## Google 2 factor authentication fails randomly 48 admin October 1, 2024 [Common Errors & Troubleshooting](https://www.ezeelogin.com/kb/category/common-errors-troubleshooting/4/) 5899

## **How to resolve google 2-factor authentication failures?**

**Overview:** This article will help the gateway users to fix the error "**Invalid Google Authenticator code. Make sure the time is correct on the server and the mobile device**" while logging into the Ezeelogin GUI.

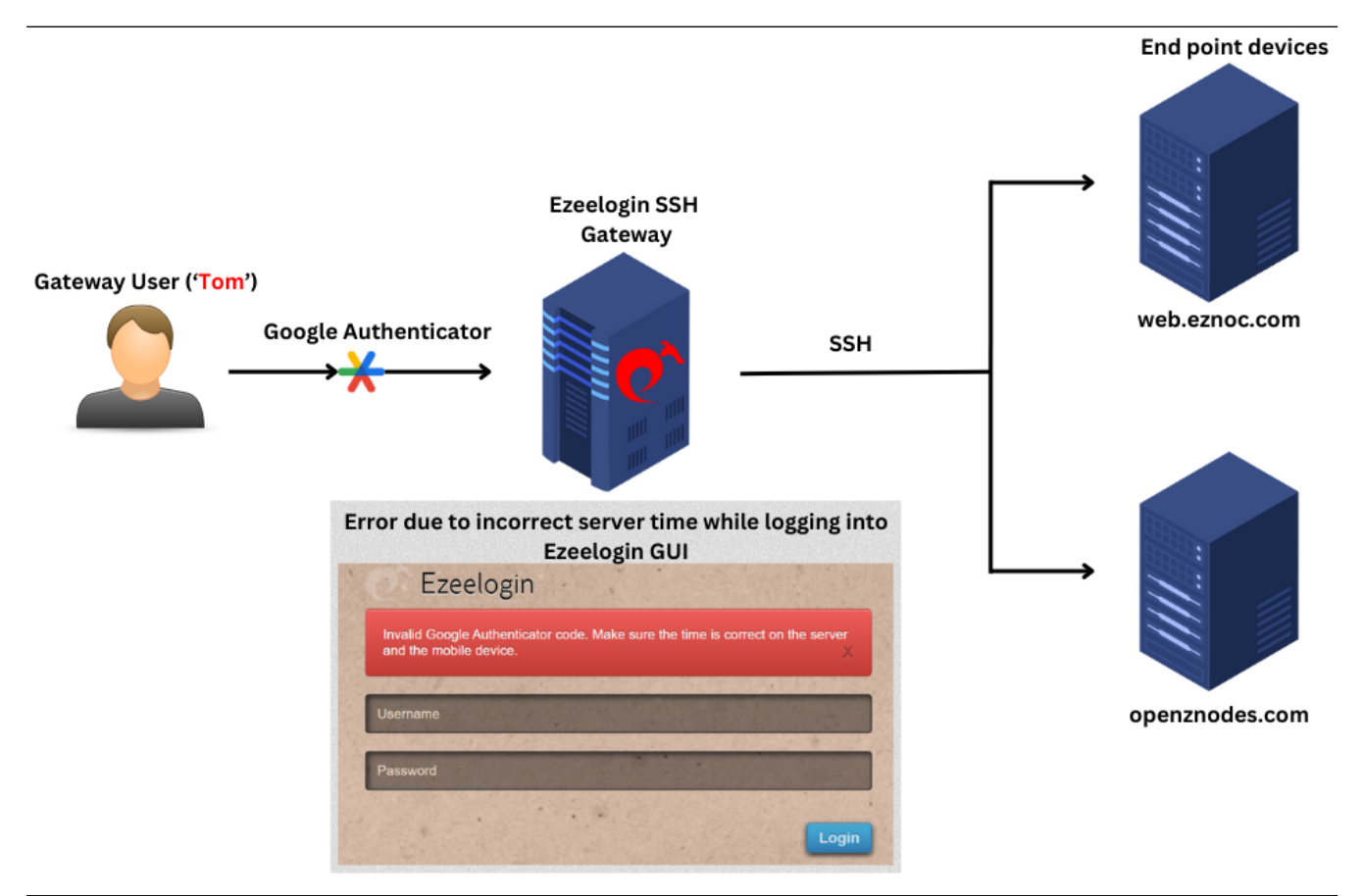

[Google 2-factor Authentication](https://www.ezeelogin.com/kb/article/how-to-enable-disable-google-2fa-two-factor-authentication-in-ezeelogin-147.html) can fail randomly if the server's **time** is **incorrect**. The time on the server needs to be **synchronized** with a time server. Even, if the time on the server has an offset of 5-10 seconds, the Google 2factor authentication would have random failures.

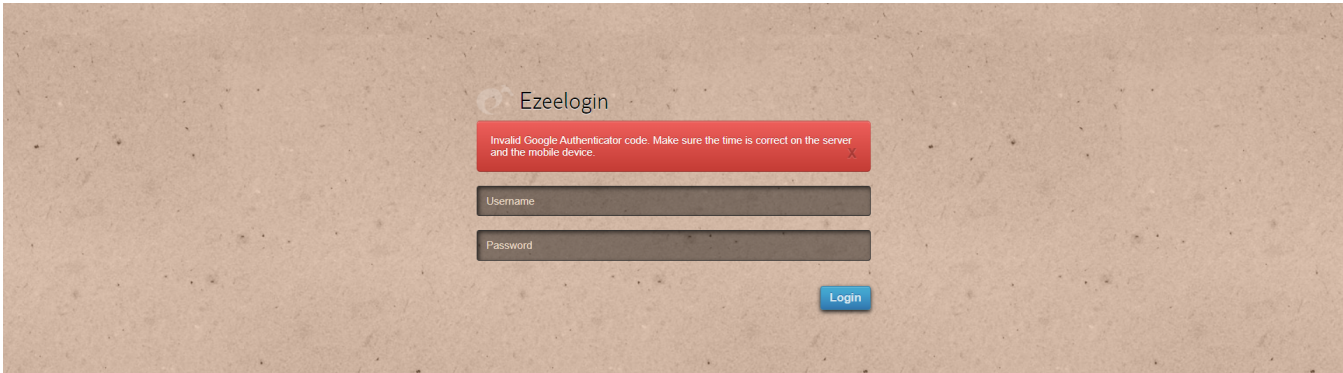

To correct the server time, run the following command on the gateway server:

root@gateway:~# apt install ntpdate //install ntpdate

root@gateway:~# ntpdate pool.ntp.org //adjust the server time

[How to correct server time in CentOS 6, 7, 8, RHEL 8, Ubuntu 16, 18, 20, Debian 9, 10, SUSE 15?](https://www.ezeelogin.com/kb/article/how-to-correct-server-time-in-centos-ubuntu-debian-and-suse-408.html)

The battery on the motherboard could be weak or failing which may cause the server time to fall behind a few seconds. It's recommended to keep the above command added as a cronjob. Also, do ensure the time on your mobile phone is correct as well. Sync the time on your mobile with that of your mobile operator to ensure that time is accurate.

**Google Authenticator** -> **Settings** ->**Time correction for codes** -> **Sync now**

## **Emergency CLI Method:**

1. Run the below commands in the Gateway server to disable and clear Google authenticator.

root@gateway:~# php /usr/local/ezlogin/ez\_queryrunner.php "update prefix\_settings set value='N' where(name='enable\_google\_authenticator')"

root@gateway:~# php /usr/local/ezlogin/ez\_queryrunner.php "update prefix\_users set egs=NULL where username='ezadmin'"

## **Related Articles:**

[Enable/disable google 2FA](https://www.ezeelogin.com/kb/article/how-to-enable-disable-google-2fa-two-factor-authentication-in-ezeelogin-147.html)

[Set or reset Google 2fa in the GUI](https://www.ezeelogin.com/kb/article/how-a-user-can-set-or-reset-google-2fa-in-gui-223.html)

[Google authenticator QR code image broken](https://www.ezeelogin.com/kb/article/google-authenticator-qr-code-image-broken-704.html)

[Disable two-factor authentication from the backend](https://www.ezeelogin.com/kb/article/disable-two-factor-authentication-from-backend-68.html) <u><sub>[I](https://www.ezeelogin.com/kb/article/how-to-install-google-authenticator-on-centos-ubuntu-323.html)</sub>[nstall Google authenticator](https://www.ezeelogin.com/kb/article/how-to-install-google-authenticator-on-centos-ubuntu-323.html)</u>

Online URL:

<https://www.ezeelogin.com/kb/article/google-2-factor-authentication-fails-randomly-48.html>